## **College Squash Live Scoring Instructions**

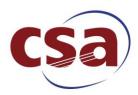

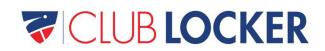

## **Downloading the App**

The US Squash live scoring app is able to be used on all web-connected devices, including iPads, iPods, iPhones, Amazon Fire tablets, and Android tablets and phones.

To use the app, open a browser and go to <a href="www.ussquash.com/referee">www.ussquash.com/referee</a>. If using an iPhone on the Safari browser, you can download it to the home screen by clicking on the dropdown menu and clicking the following icon:

then selecting "Add to Home Screen":

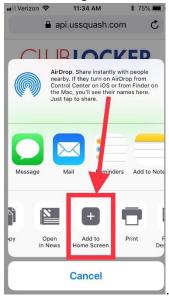

\*Note: we recommend that players do not use live scoring on their personal devices. This will prevent distractions from other notifications coming up during refereeing responsibilities.

## **Using Live Scoring**

1. Prior to the match, the coach should upload their lineup on their team page on the US Squash website. **In order to** have the correct players show up for live scoring, this should be done for each match. Click on the "Add" button under "Lineup" or the printer icon under "Blank Score card":

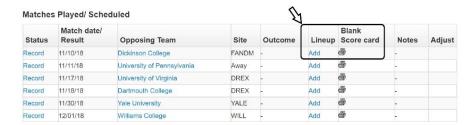

2. Log in to all devices which will be used for your match with the coach or assistant coach's US Squash login information. Once logged in, all matches for that day will be available to the referee.

- 3. To begin the match, the player or official who is refereeing should select the correct match and begin scoring once the match is underway.
- 4. At conclusion of the full team match, the coach should click on the "record" button to verify scores and submit the final result.

## **Accessing Live Scoreboards**

Anyone can access the live scoreboards by going to www.clublocker.com, selecting live scores, and opening the match.

To send a direct link to a specific match, go to <a href="https://clublocker.com/static/league\_scoreboard/#/scorecard=XXXXXX">https://clublocker.com/static/league\_scoreboard/#/scorecard=XXXXXX</a>, but replace the "X's" at the end of the link with the matchID. To find a matchID, roll your cursor over the "record" button on your team page (don't click), and use the six numbers that come up in the address at the bottom left corner of your browser. The numbers will generally start with 104XXX, 105XXX, or 106XXX.